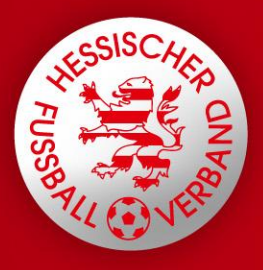

## Spielbericht online F+G Jugend

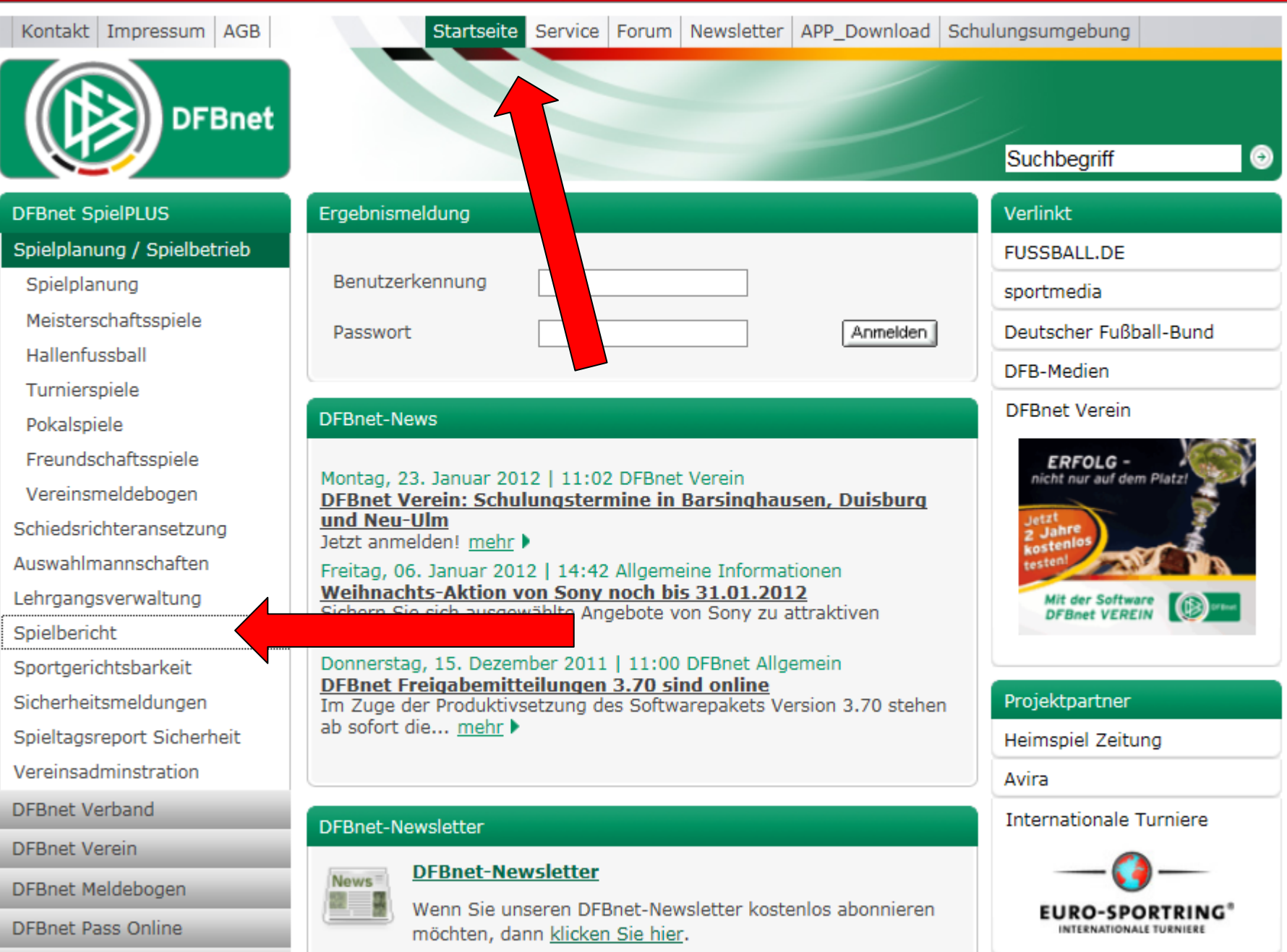

**DFBnet Postfach** 

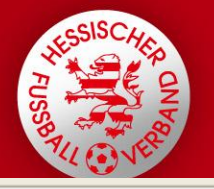

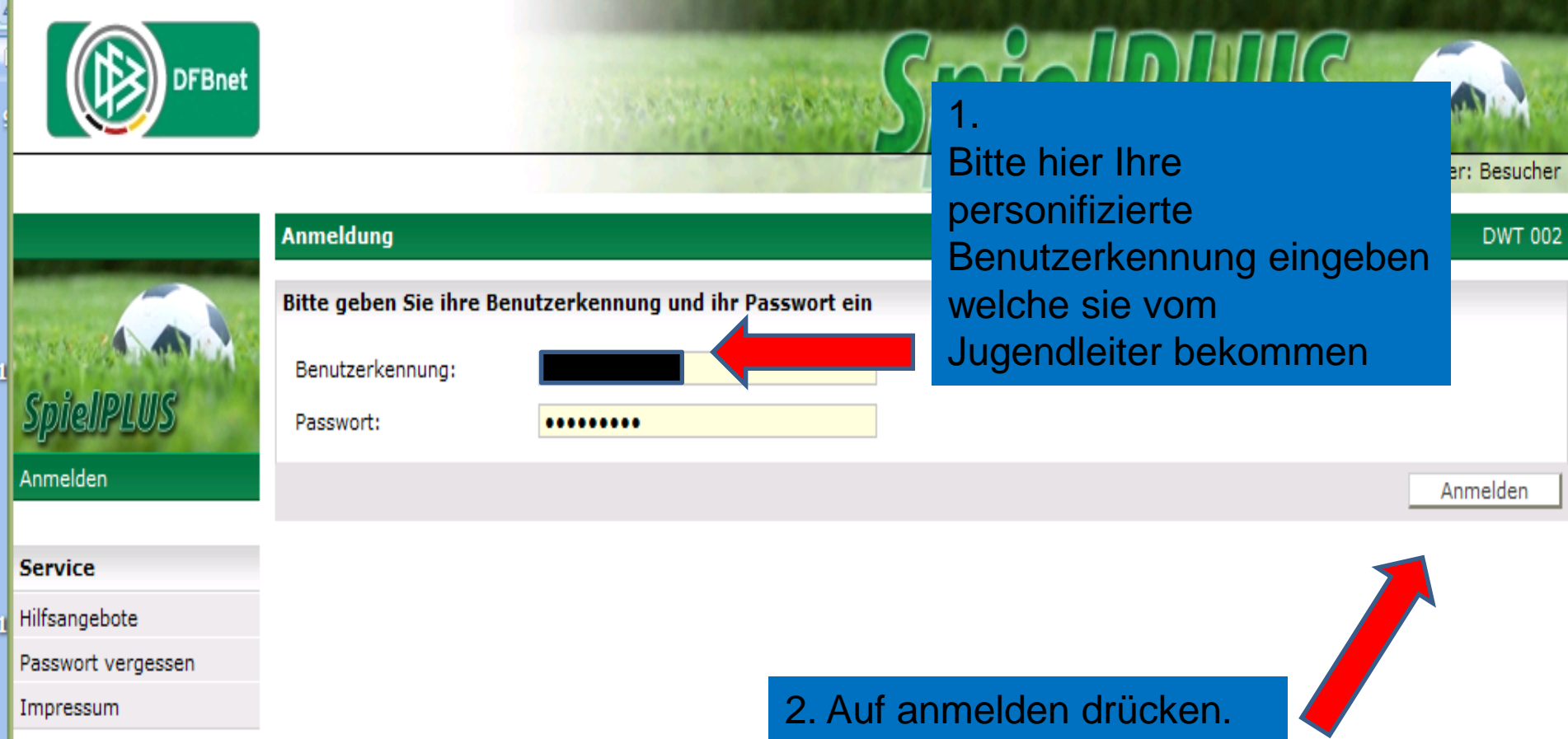

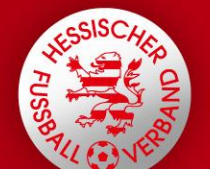

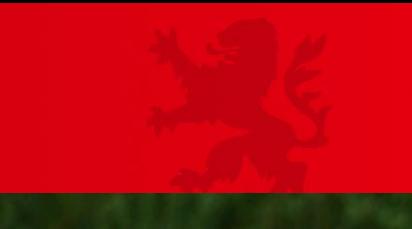

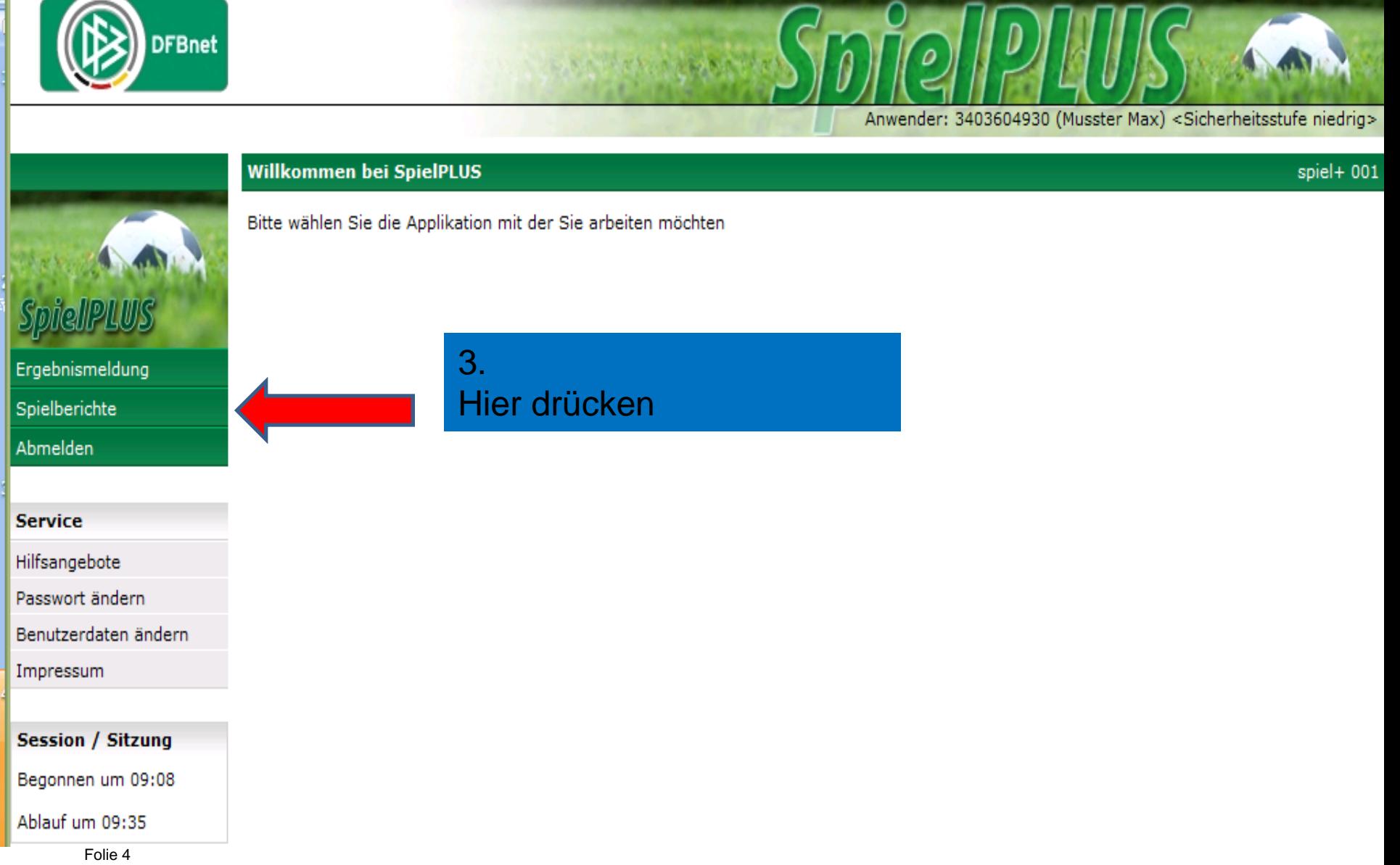

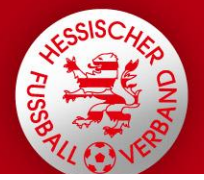

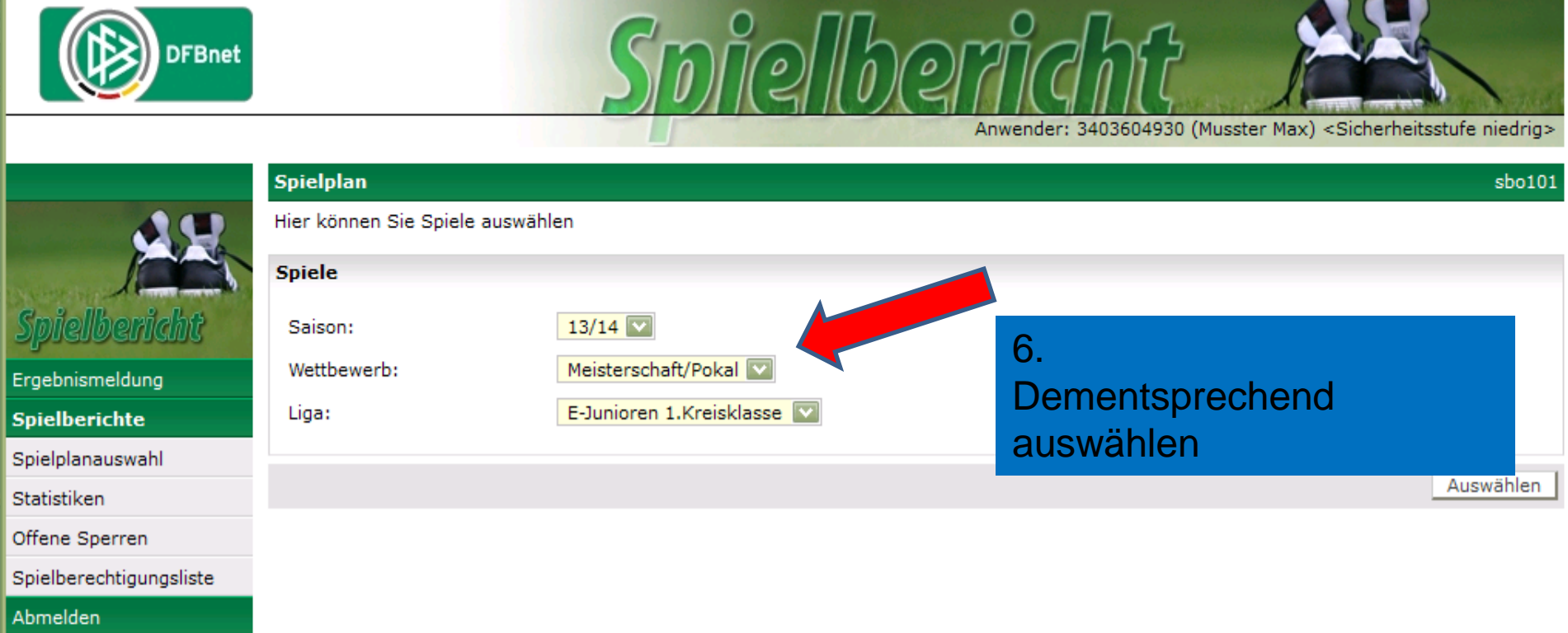

#### **Service**

Hilfsangebote

Passwort ändern

Benutzerdaten ändern

Impressum

**Session / Sitzung** 

Begonnen um 09:08

Ablauf um 09:41

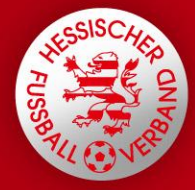

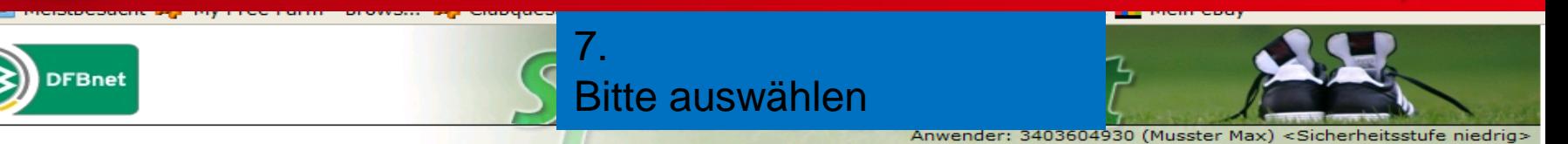

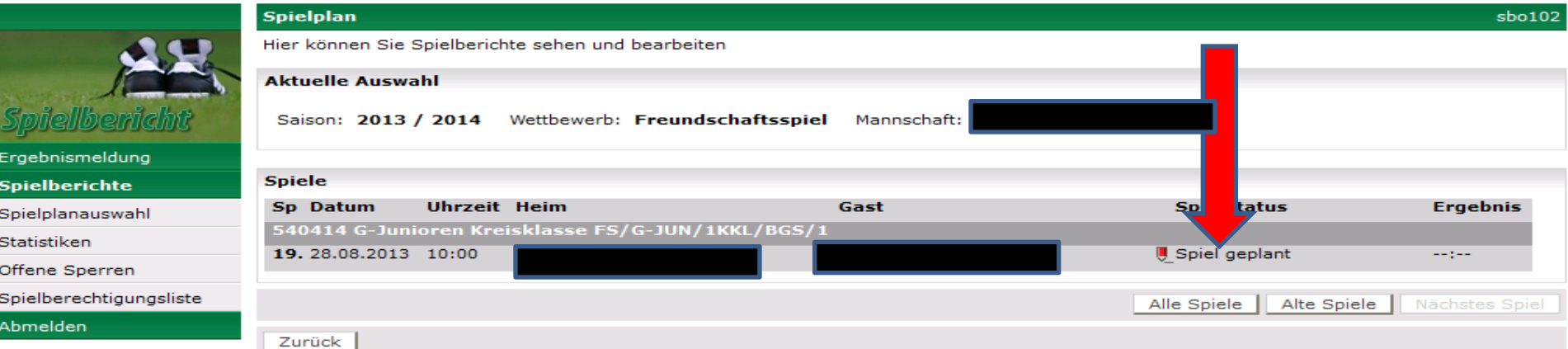

#### **Service**

Hilfsangebote

Passwort ändern

Benutzerdaten ändern

Impressum

#### **Session / Sitzung**

Begonnen um 10:09

Ablauf um 10:35

 $AB = x$ 

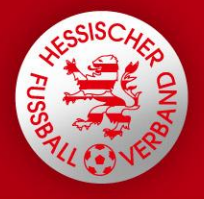

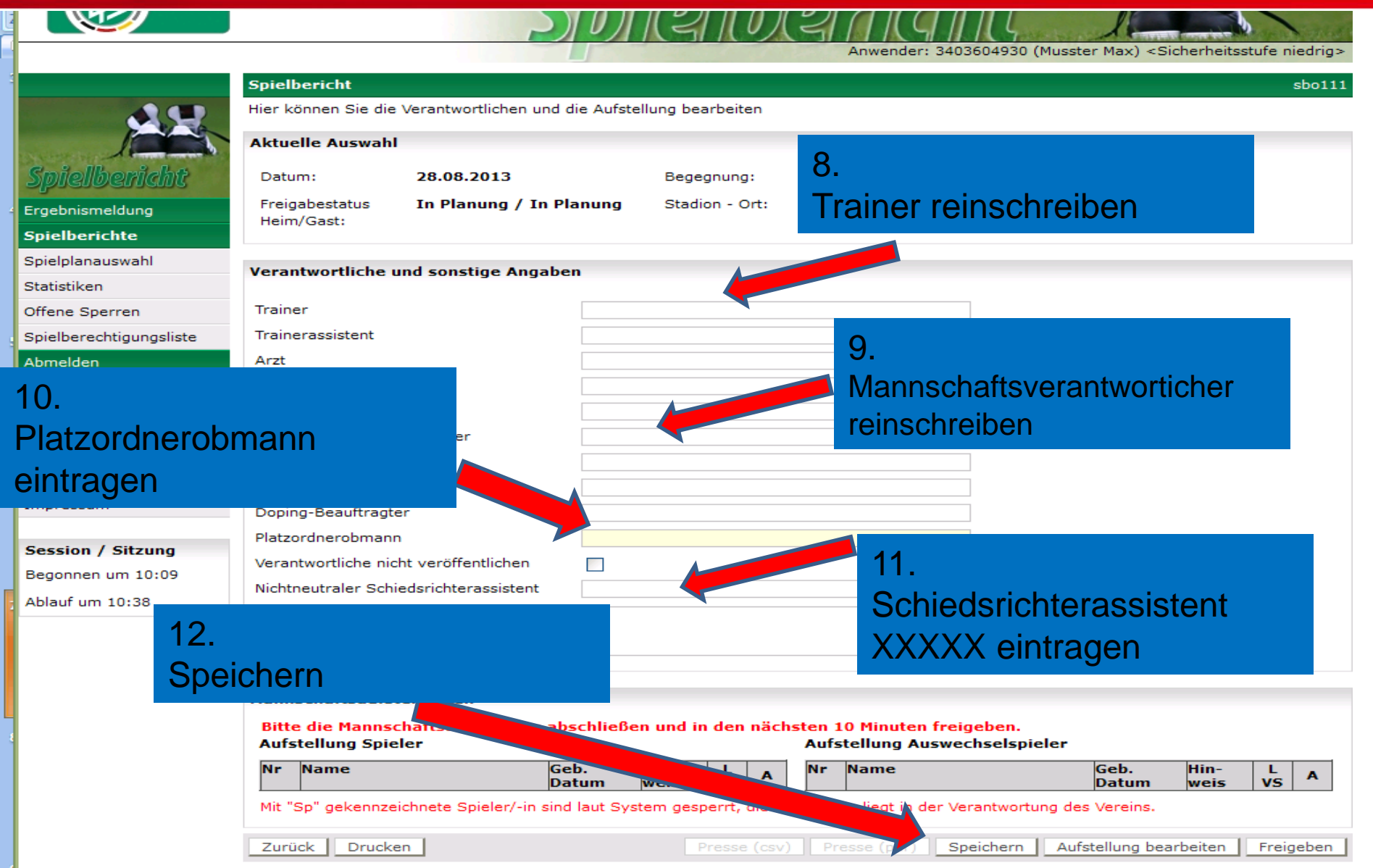

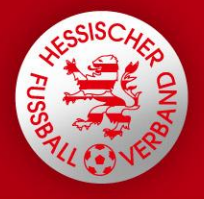

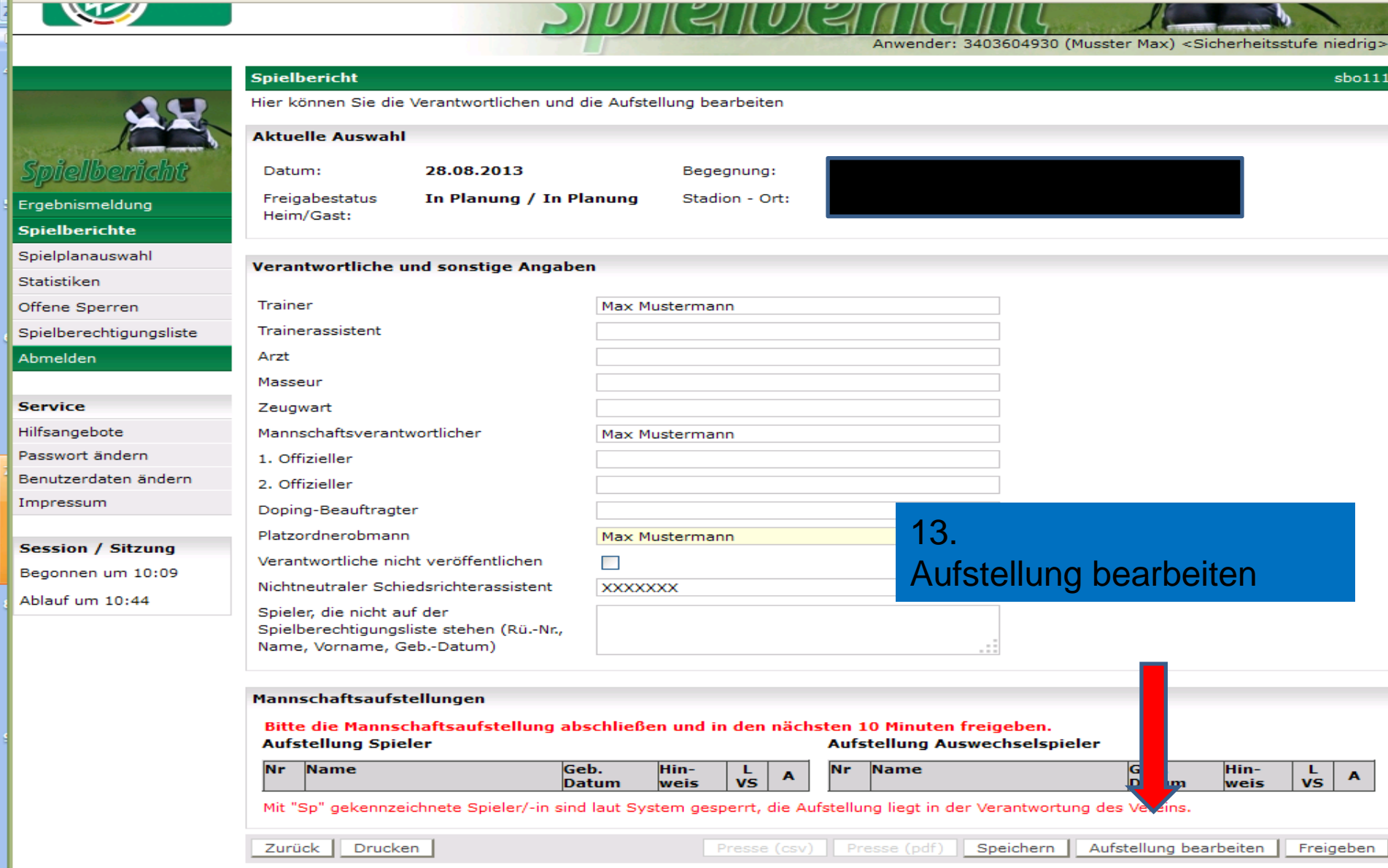

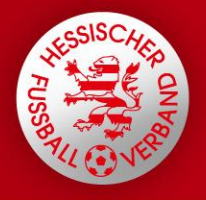

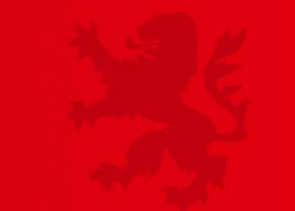

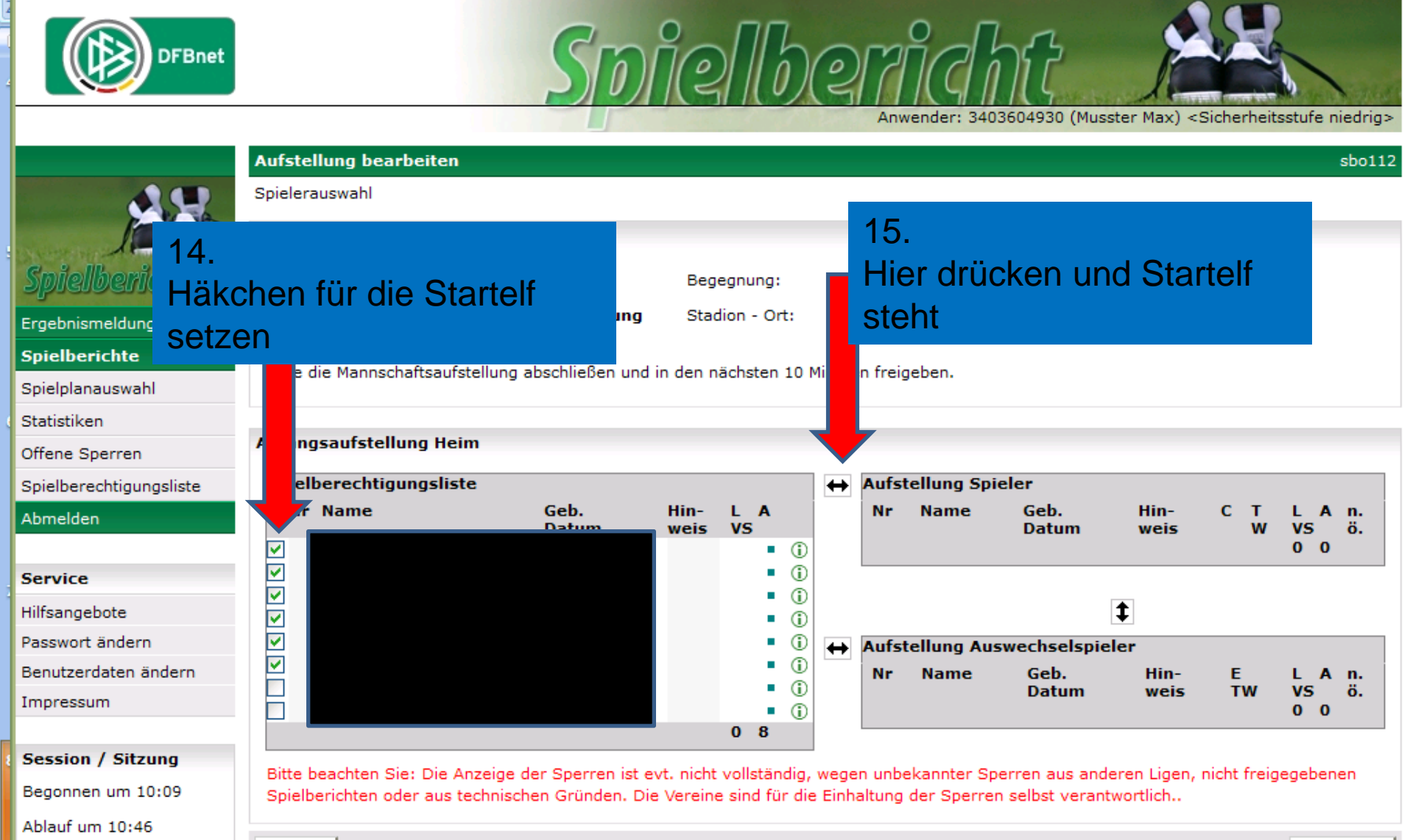

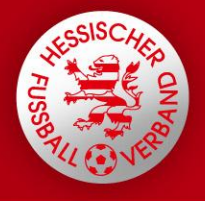

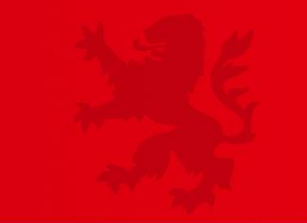

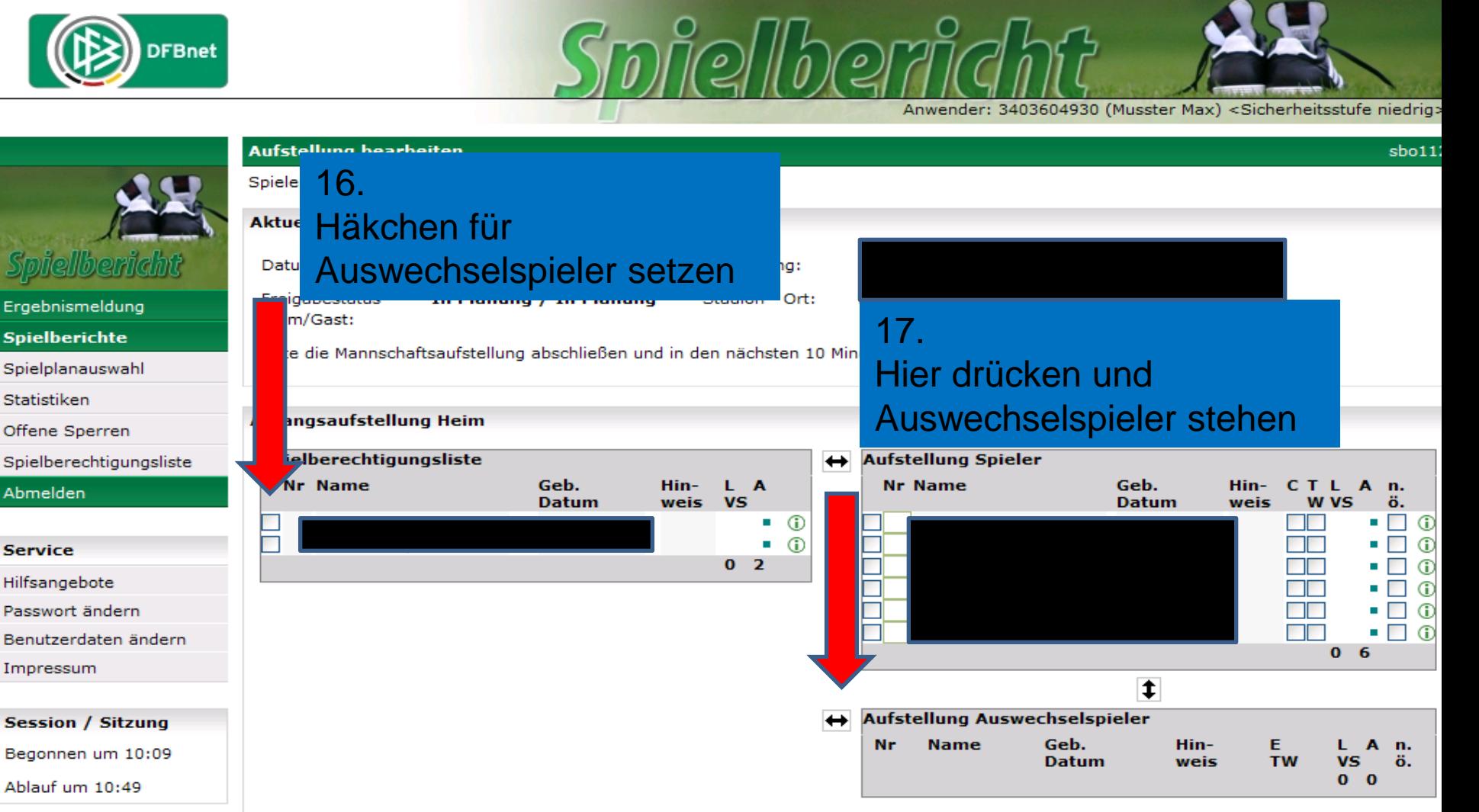

Bitte beachten Sie: Die Anzeige der Sperren ist evt. nicht vollständig, wegen unbekannter Sperren aus anderen Ligen, nicht freigegebenen Spielberichten oder aus technischen Gründen. Die Vereine sind für die Einhaltung der Sperren selbst verantwortlich..

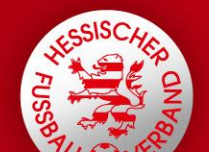

**DFBnet** 

## **HESSISCHER FUSSBALL-VERBAND e.V.**

Anwender: 3403604930 (Musster Max) <Sicherheitsstufe niedrig>

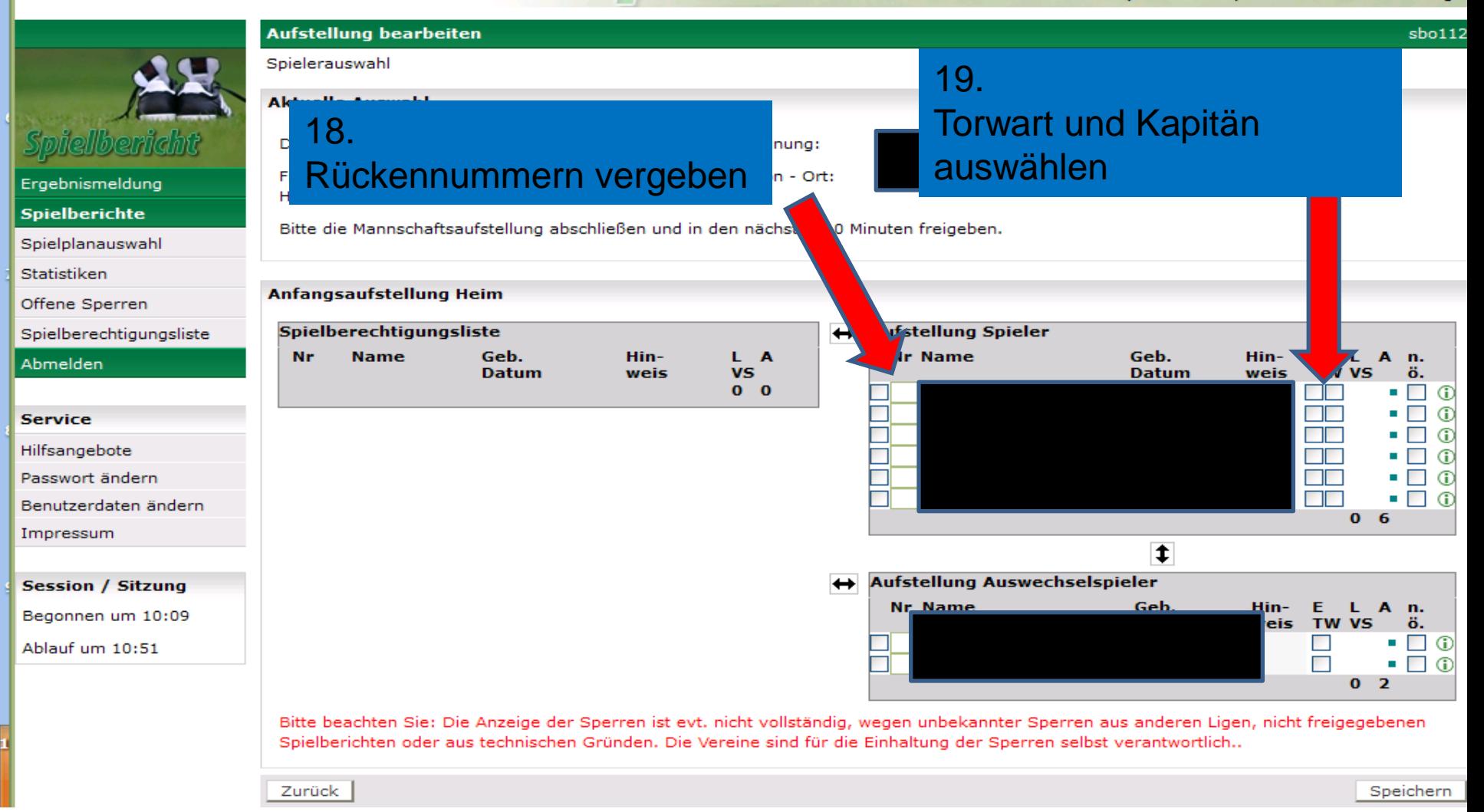

Folie 11 | 21.05.2012 | Vorname Name | Abteilung | Hier steht ein exemplarischer Blindtext, der bis zum Ende der gepunkteten Linie laufen darf. Weiter geht es nicht mehr. ...

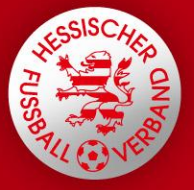

S

 $\overline{A}$ 

#### **HESSISCHER FUSSBALL-VERBAND e.V.**

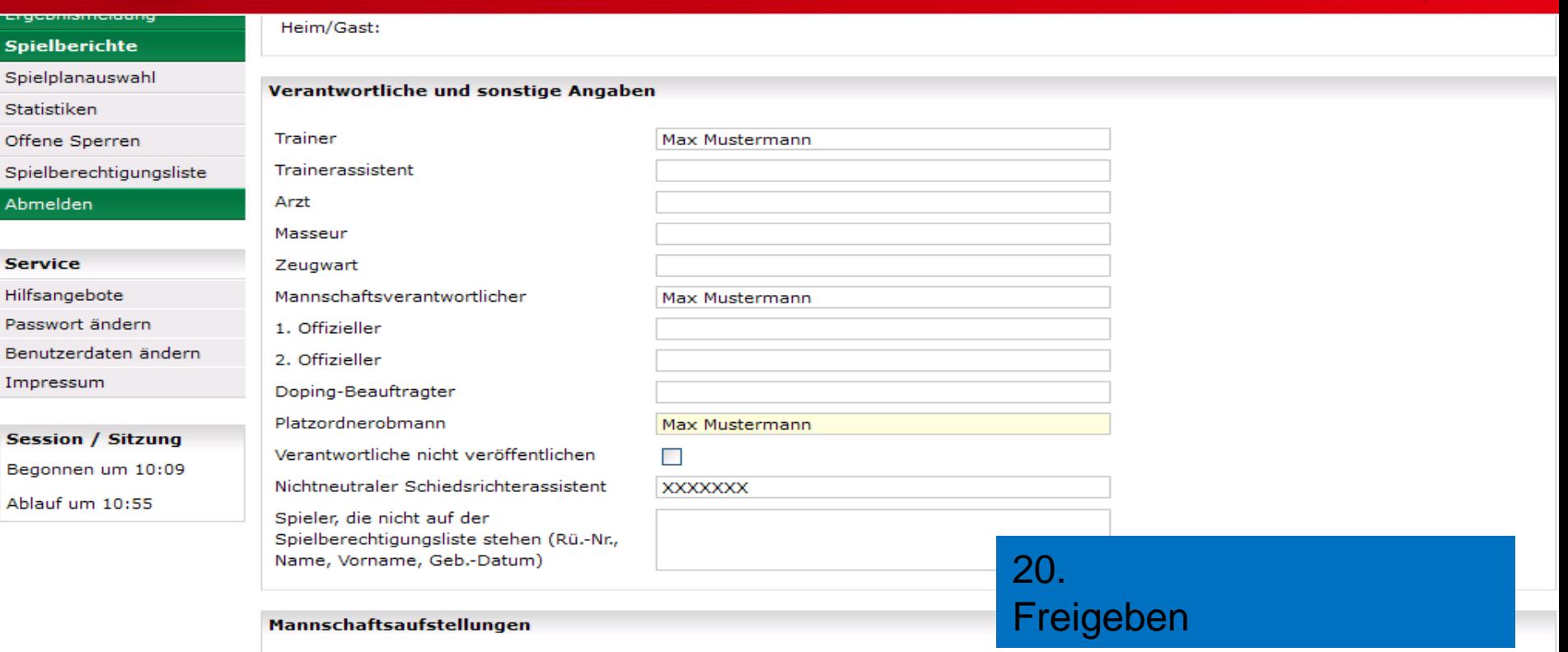

#### Bitte die Mannschaftsaufstellung abschließen und in den nächsten 10 Minuten freigeben. **Aufstellung Spieler Aufstellung Auswechselspieler**

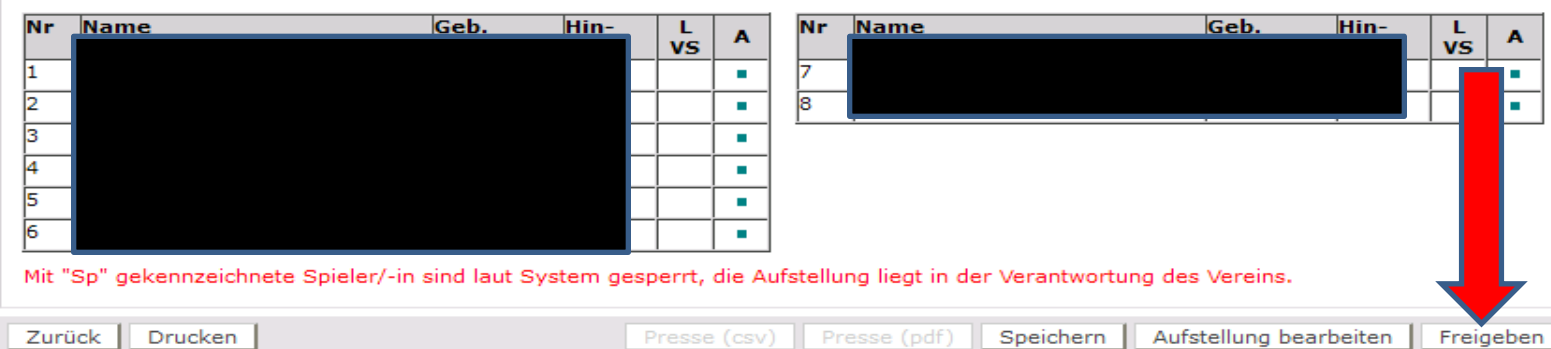

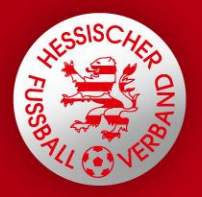

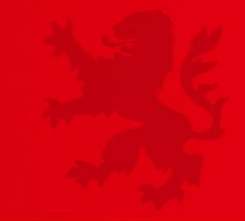

#### 21.

Nach dem Spiel muss der Heimverein auf die freigegebene Schaltfläche Michtantritt Schiri". Danach kann der Heimverein die Eingaben vornehmen.

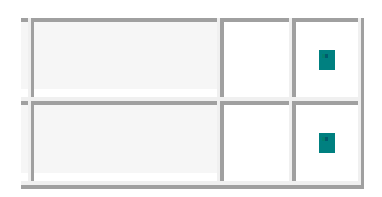

gesperrt, die Aufstellung liegt in der Verantwortung des Vereins.

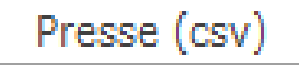

Presse (pdf)

Speichern

Freigeben

Nichtantritt Schiri

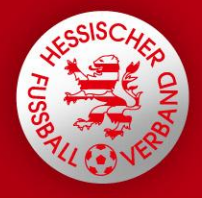

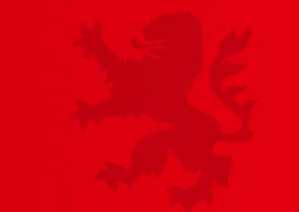

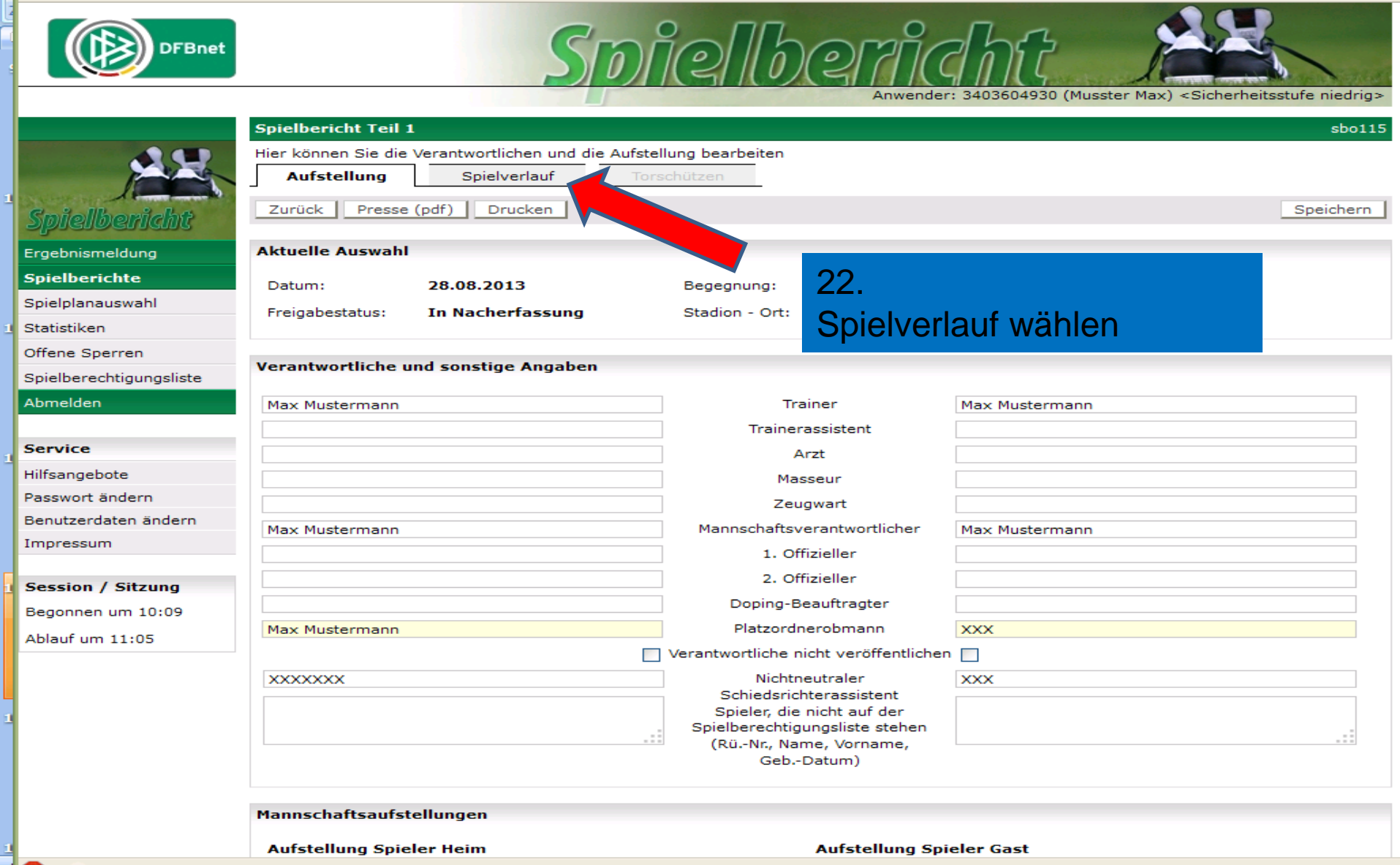

 $AB = x$ 

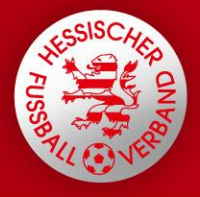

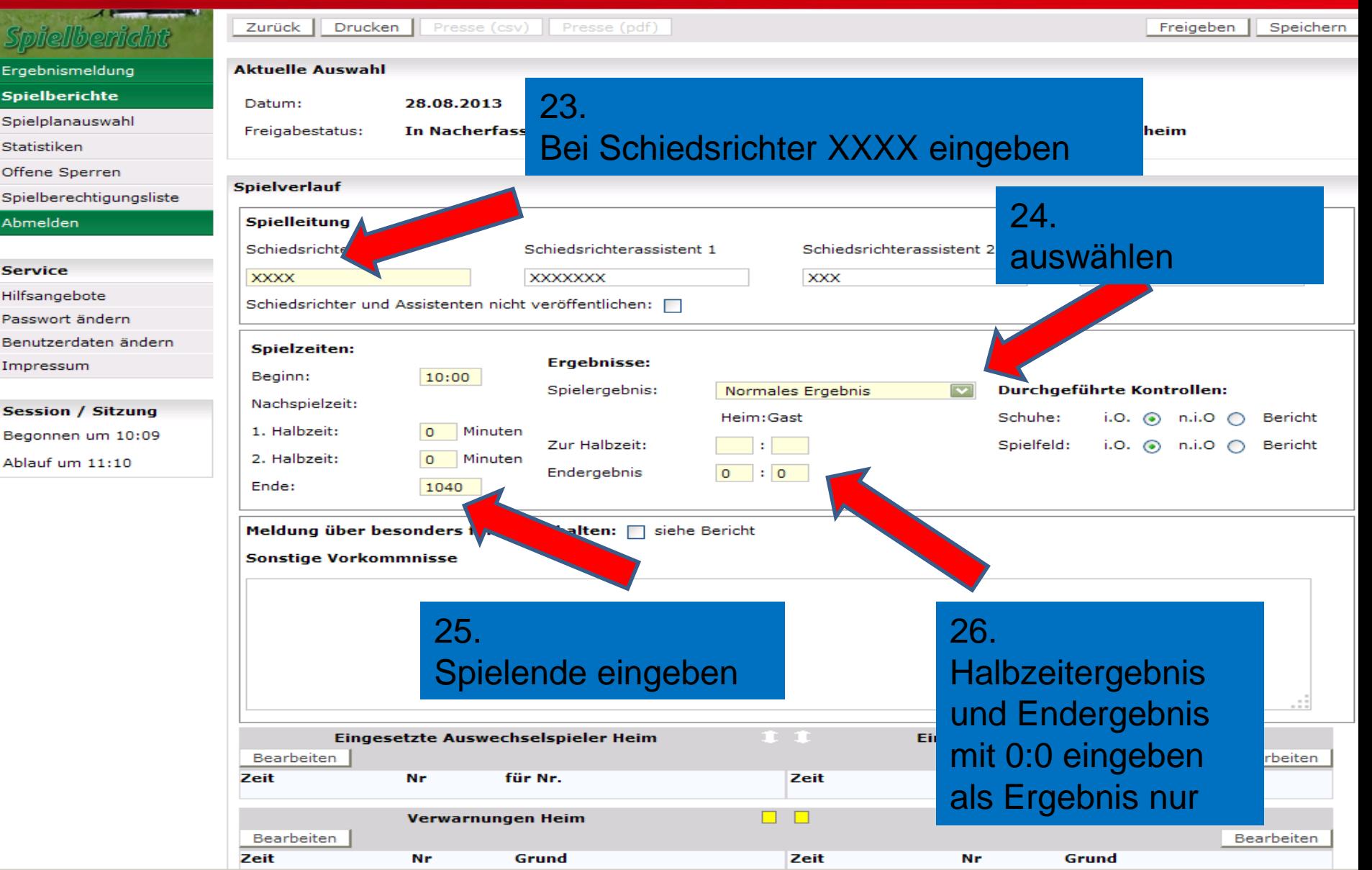

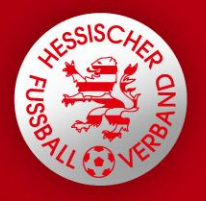

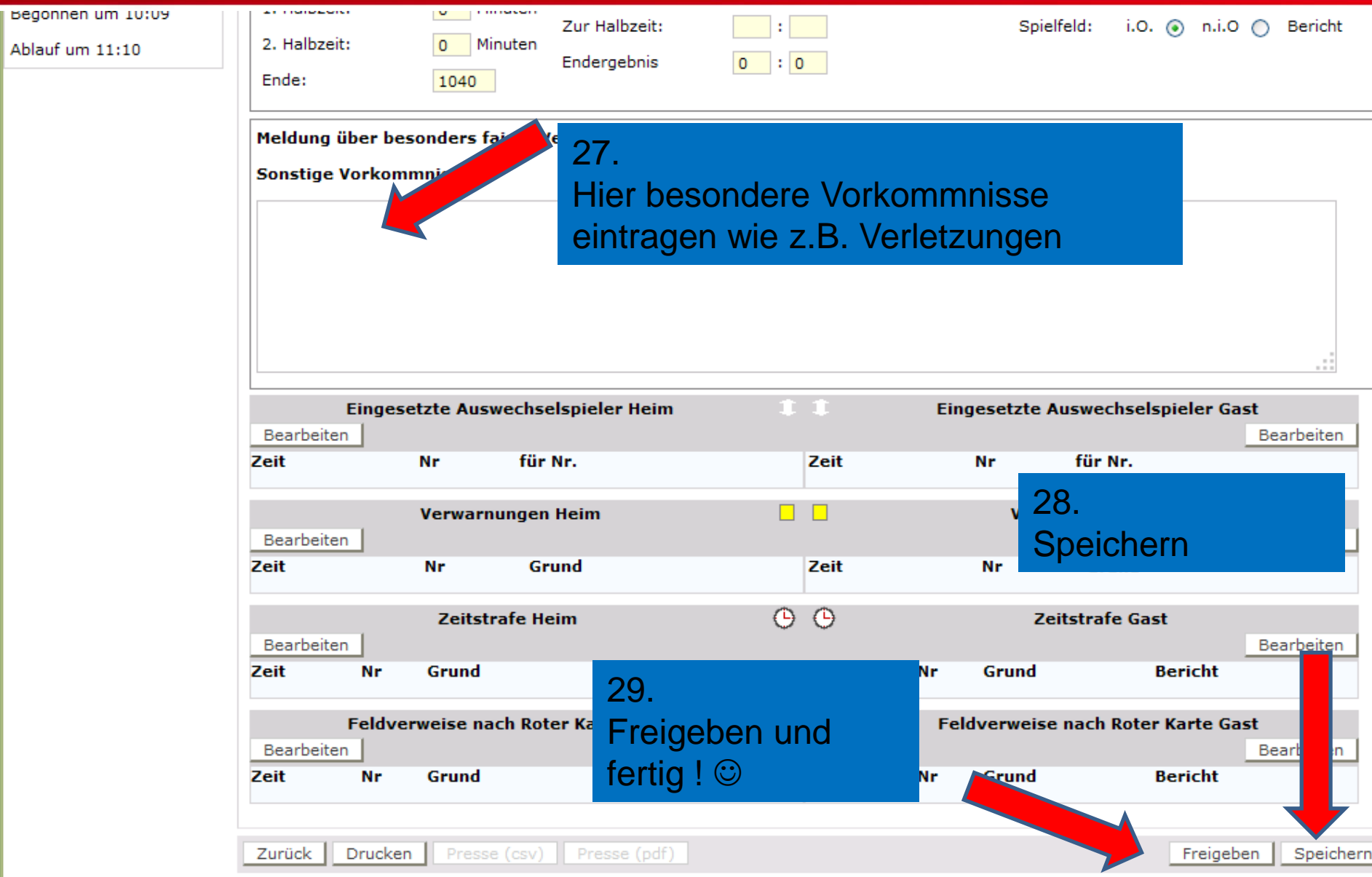

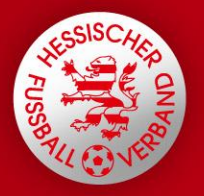

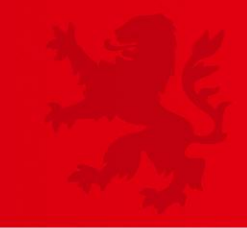

# Ende